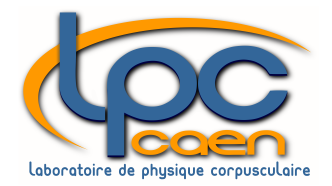

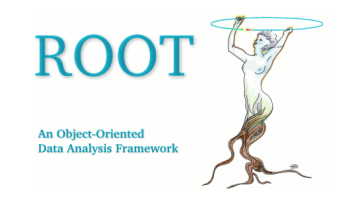

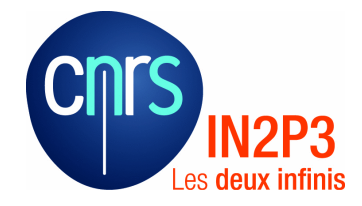

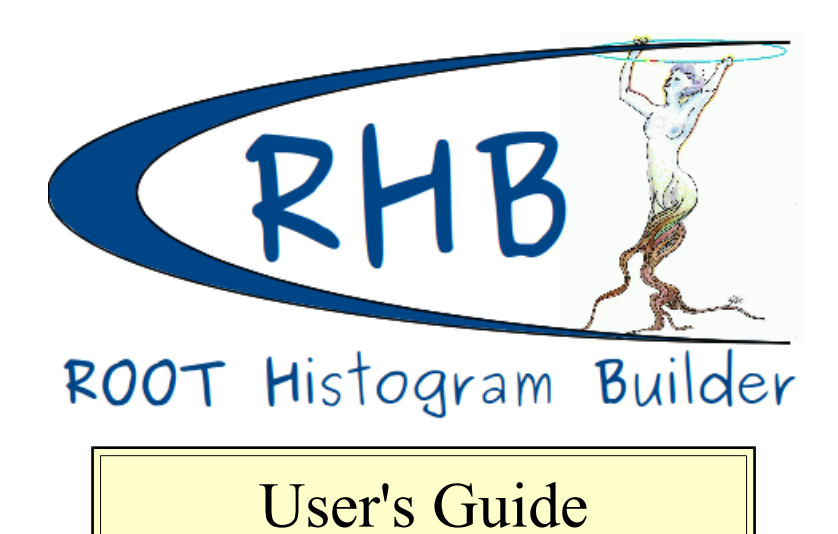

**[November 2012]**

This document is distributed under a Creative Common license cc-by-nc-nd 3.0

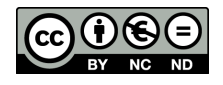

This document describes how to configure **R**OOT **H**istogram **B**uilder (**RHB**) run options and how to declare basic parameters and histograms.

These operations are directly handmade by editing some RHB configuration files.

This guide is divided in three parts:

- the first one gives informations to set RHB environment configuration in **.RHBrc** resource file
- then you will find examples to declare RHB basic parameters and histograms in a configuration file (**facqConf**)
- and at least a further description parameter input description (**pid**) file is given when using RHB with a FASTER DAQ.

LPC Caen 6 Boulevard Maréchal Juin 14050 – CAEN Cedex

Tel: +33 (0)2 31 45 25 00

# Table of Contents

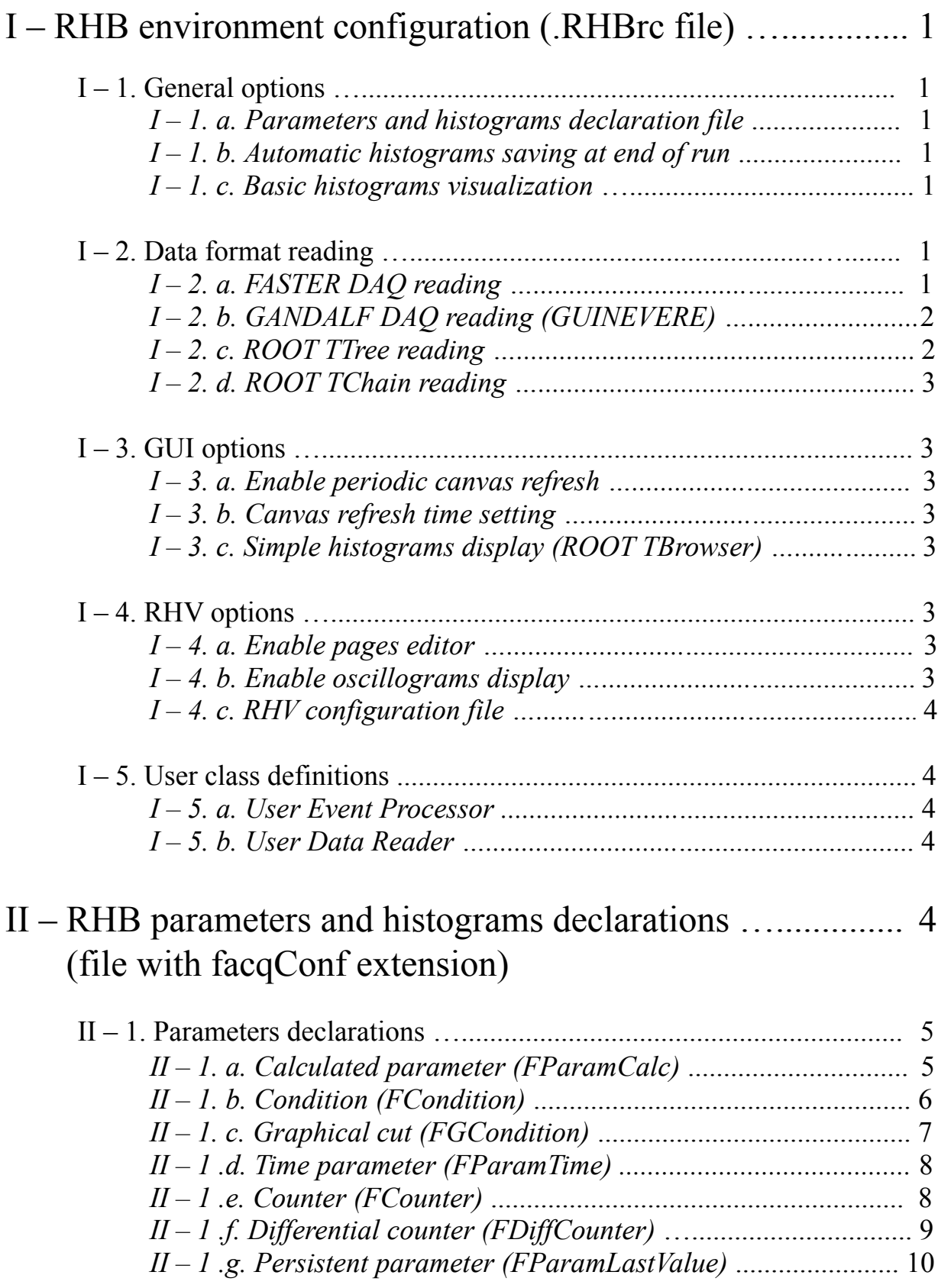

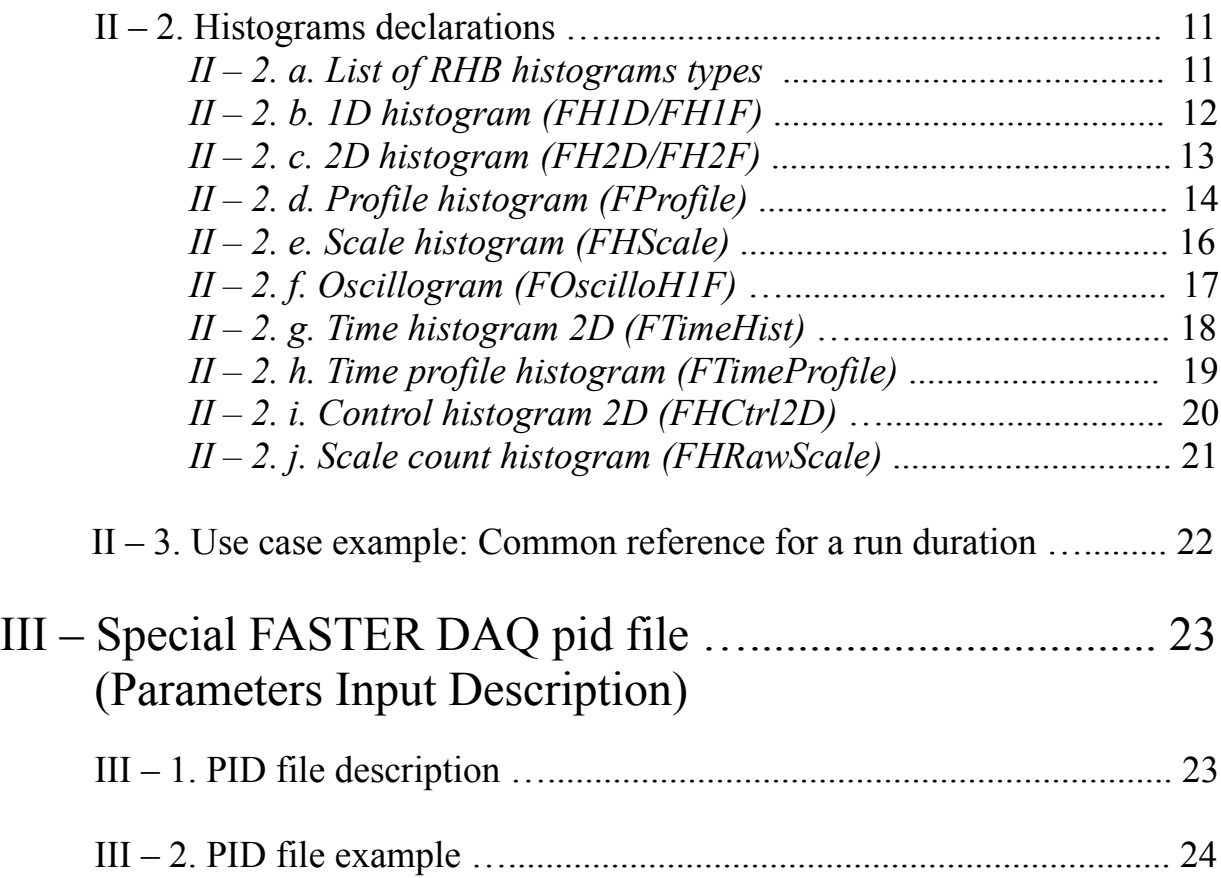

# I – RHB environment configuration

The **.RHBrc** resources file is used to configure RHB options at startup. These options are data read type and source, file names for parameters and histograms declarations, file name for visualization, etc...

### $I - 1$ . General options

#### *I – 1. a. Parameters and histograms declaration file*

ConfigFile: MyDeclarationsFile.facqConf

When such a file is specified, declared parameters and histograms are loaded when RHB is launched.

#### *I – 1. b. Automatic histograms saving at end of run*

#### SaveHistos: true

Set this option to false to not automatically save histograms at end of run.

#### *I – 1. c. Basic histograms visualization*

If a C visualization file name is given, it will be loaded with the "-v" or "--visu" option

DisplayFile: MyDisplayMacroFile.C

Note that an another way to visualize histograms is to use RHV (ROOT Histogram Visualization) option, as described in next  $I - 4$ . chapter.

#### $I - 2$ . Data format reading

#### *I – 2. a. FASTER DAQ reading*

#### ➢ From **file**:

DataReader: FFileFasterDataReader FFasterDataReader.ParamDescFile: RawParametersDescriptionFile.pid Device: FFileDevice FFileDevice.FileName: /path/of/file/FileName.fast FFileDevice.BufferSize: 8192

#### ➢ From **network**:

DataReader: FIPFasterDataReader FFasterDataReader.ParamDescFile: RawParametersDescriptionFile.pid Device: FIPDevice FIPDevice.Protocol: UDP FIPDevice.Server: \$FASTER\_SRC FIPDevice.Port: \$RHB\_UDP\_LISTEN\_PORT

*FASTER\_SRC* and *RHB\_UDP\_LISTEN\_PORT* environment variables should have been previously defined in the .bashrc user file for example.

### *I – 2. b. GANDALF DAQ reading (GUINEVERE)*

#### ➢ From **file**:

In the same manner than with FASTER,

DataReader: FGuinevereDataReader # On x86 PC (Little Endian): dat files need to swap bytes in data written by Big # Endian CPUs # BUT only for dat files, NO SWAP for gdlf files (built by Ganoffline) FBlockDataReader.SwapData: true Device: FFileDevice FFileDevice.FileName: /path/of/file/FileName.dat FFileDevice.BufferSize: 8192

#### ➢ From **online written file**:

DataReader: FGuinevereDataReader # On x86 PC (Little Endian): dat files need to swap bytes in data written by Big # Endian CPUs # BUT only for dat files, NO SWAP for gdlf files (built by Ganoffline) FBlockDataReader.SwapData: true Device: FWrittenFile # Timeout to try reading some new data written in file online # By default: 10s FFileDevice.Timeout: 35.0 FFileDevice.FileName: /path/of/exported\_file/FileName.dat FFileDevice.BufferSize: 8192

### *I – 2. c. ROOT TTree reading*

 DataReader: FTTreeReader FTTreeReader.TreeName: DataTree FTTreeReader.FileName: /path/of/first/file/FileName.root FTTreeReader.ParamsFromBranches: true

## *I – 2. d. ROOT TChain reading*

 DataReader: FTChainReader FTTreeReader.TreeName: DataTree FTTreeReader.FileName: /path/of/first/file/file1.root FTTreeReader.FileName: /path/of/second/file/file2.root FTTreeReader.FileName: /path/of/third/file/file3.root FTTreeReader.FileName: /path/of/all/files/in/directory/\*.root FTTreeReader.FileName: /path/of/selected/files/in/directory/My??Wild\*Card\*.root FTTreeReader.ParamsFromBranches: true

### $I - 3$ . GUI options

### *I – 3. a. Enable periodic canvas refresh*

FAcqGUI.CanSetRefreshTime: true

### *I – 3. b. Canvas refresh time setting*

Periodic time refresh value is expressed in seconds.

FAcqGUI.CanvasRefreshTime: 2.0

### *I – 3. c. Simple histograms display (ROOT TBrowser)*

FAcqGUI.OpenVisuEnv: true

If the DisplayFile item has been specified as explained in  $I - 1$ . c. chapter, the C macro will be executed and displayed beside the ROOT TBrowser window.

#### $I - 4$ . RHV options

#### *I – 4. a. Enable pages editor*

RHV.WithEditor: true

When allowed, user can manage its own display by defining its pages, booklets and layouts via a dedicated "**Editor**" tab.

Set this option to false not to display RHV pages editor when one configuration is stable for example.

### *I – 4. b. Enable oscillograms display*

RHV.WithOscillograms: true

When allowed, all known oscillograms are displayed in an additional "**OSC**" tab.

### *I – 4. c. RHV configuration file*

#### RHV.ConfigFile: MyRHVConfigFile.rhvConf

Define inner RHB file used to load and save RHV environment.

#### $I - 5$ . User class definitions

#### *I – 5. a. User Event Processor*

UserEventProcessor: MyEventProcessor

User can define its own Event Processor to treat data. This must be a **subclass** of FEventProcessorThread in terms of C++ language. Furthermore, the source files for the class (MyEventProcessor.C and MyEventProcessor.h here), must be in the directory from which RHB is launched.

#### *I – 5. b. User Data Reader*

DataReader: MyDataReader

This line replaces one of those shown in  $I - 2$ , chapter.

User can defined its own data format. This must be a **subclass** of FDataReader in terms of C++ language meaning all pure virtual methods have to be coded. As with User Event Processor, the source files for the class (MyDataReader.C and MyDataReader.h here), must be in the directory from which RHB is launched too.

## II – RHB parameters and histograms declarations

All parameters and histograms declarations are saved in a RHB configuration file ended with "**.facqConf**" extension. At launch, if the *ConfigFile* option is specified in the .RHBrc file as described in  $I - 1$ . chapter, all these definitions will be loaded in RHB.

Some samples are given here, giving how-to examples to define particular RHB parameters and histograms types, depending on your needs.

As some of them cannot be simply declared with RHB GUI, you will need to edit and write yours in your facqConf file following these examples.

### II – 1. Parameters declarations

### *II – 1. a. Calculated parameter (FParamCalc)*

Here's how to declare a calculated parameter to perform conversions or to control parameters:

//===================================================================== // // Calculated parameter declaration example // //===================================================================== // This configuration file shows how to declare a "calculated" parameter. // This kind of parameter allows to define a parameter which is a mathematical formula of already // existing parameters. Variable coefficients may be added if needed. In that case, the coefficient // have to be indicated as digits into brackets, and their initial values (values of coefficients when // RHB is launched) have to be specified. See the ROOT TFormula documentation to know what // are the possible formulas. // WARNING: this parameter is active and its value is computed only if all the parameters in the // formula are active simultaneously. If one of the parameters is inactive (value not set), the // "calculated" parameter is inactive. // The following examples assume that the raw parameters are "Param1", "Param2" and "Param3". // //------------------------------------------------- **FParamCalc**;Energy1;[0]+Param1\*[1]  $[0]$ ;10  $[1]$ ;2.5 //------------------------------------------------- **FParamCalc**;ParCal1;(Param1\*[0])+([1]\*Param2)  $[0]$ ; 1 [1];2.5 //------------------------------------------------- **FParamCalc**;DiffParam12;Param1-Param2 //------------------------------------------------- FParamCalc;ComplexExpression;([0]\*sin(Param2\*[1]+[2]))+[3] [0];40 [1];0.14  $[2]$ ;-0.456 [3];80 //------------------------------------------------- // A control parameter can also be defined by using calculated parameters **FParamCalc**;CtrlParam;[0]  $[0]:1$ 

### *II – 1. b. Condition (FCondition)*

Here's how to declare a condition:

//============================================================== // // Condition declaration example // //============================================================== // This configuration file shows how to declare a "condition" parameter. // This kind of parameter allows to define a parameter which is a boolean formula of already // existing parameters. Variable coefficients may be added if needed. In that case, the coefficient // have to be indicated as digits into brackets, and their initial values (values of coefficients when // RHB is launched) have to be specified. See the ROOT TFormula documentation to know // what are the possible formulas. If a parameter name only is given, the return value is "true" // when the parameter is activated, i.e. when the parameter is present in the event. // The following examples assume that the raw parameters are "Param1", "Param2" and "Param3". // //------------------------------------------------- **FCondition**;CondParam1;(Param1>[0])&&(Param1<[1]) [0];48.5 [1];55 //------------------------------------------------- **FCondition**;CondParam1ANDParam2;Param1 && Param2 //------------------------------------------------- FCondition;CondParam1Bis;CondParam1||(abs(Param1-[0])<[1])  $[0]$ ;70  $[1]$ ;2 //------------------------------------------------- **FCondition**;CondParam3;Param3< $[0]$  || Param3 >  $[1]$ [0];6  $[1];27.5$ //------------------------------------------------- **FCondition**;MixedCondition;CondParam1 && CondParam3 //-------------------------------------------------

### *II – 1. c. Graphical cut (FGCondition)*

Here's how to declare a graphical cut:

//============================================================== // // Graphical cut declaration example // //============================================================== // This configuration file shows how to declare a "graphical condition" parameter. // This kind of parameter allows to define a parameter which is true if the values of // already existing parameters are in a contour. Calculated parameters can be used in // graphical conditions. Graphical cut conditions can be used in conditions. // The following examples assume that the raw parameters are "Param1", "Param2" // and "Param3". //------------------------------------------------- // A Graphical Condition parameter named "CondGraph" based of parameters "Param1" // and "Param2" is defined. A graphical cut (TCutG) named "SuperCut" is generated. // The coordinates of the 11 points are specified after the parameters names. // **FGCondition**;CondGraph;SuperCut Param2;Param1 11 0;51.2786;73.3398 1;71.7369;69.1773 2;39.7709;51.6353 3;79.835;50.1487 4;66.1961;25.7683 5;51.6105;43.4466 6;31.3646;34.8154 7;39.647;46.3237 8;25.3828;61.0288 9;45.6287;60.7092 10;51.2786;73.3398 //------------------------------------------------- FCondition;CondParam1;(abs(Param1-[0])<[1]) [0];48  $[1]$ ;2 //------------------------------------------------- FCondition;MixedCondition;CondParam1 && CondGraph //-------------------------------------------------

### *II – 1. d. Time parameter (FParamTime)*

Here's how to declare a time parameter:

//============================================================== // // Time parameter declaration example // //============================================================== // This configuration file shows how to declare a "time" parameter. // This parameter contains the actual machine time (nanosec precision) in seconds. // Its value is evaluated once per event. It can be used afterwards in other parameters definitions. //------------------------------------------------- **FParamTime**;MyTime;My Time Parameter //------------------------------------------------- **FParamCalc**;MyTimeMicroSec;MyTime\*1.e6 //-------------------------------------------------

### *II – 1. e. Counter (FCounter)*

Here's how to declare a counter parameter that could be applied to a parameter or a condition:

---------------------------------//============================================================== // // Counter parameter declaration example // //============================================================== // This configuration file shows how to declare a "counter" on a parameter. // The counter parameter is incremented each time the related parameter is active, i.e. is // present/read in an event. If the related parameter is a condition or a graphical condition, // the counter is incremented if the condition is true. // The following examples assume that the raw parameters are "Param1", "Param2" // and "Param3". //------------------------------------------------- **FCounter**;CntParam1;Counter on Param1 Param1 //------------------------------------------------- **FCounter**;CntParam2;Counter on Param2 Param2 //------------------------------------------------- // Counter on a condition // FCondition;CondParam1;(Param1>[0])&&(Param1<[1]) [0];48.5 [1];55 // **FCounter**;CntCondParam1; Counter on the condition named "CondParam1" CondParam1 //-------------------------------------------------

### *II – 1. f. Differential counter (FDiffCounter)*

Here's how to declare a differential counter parameter allowing count rates computing:

//============================================================== // // Differential counter parameter declaration example // //============================================================== // This configuration file shows how to declare a "differential counter" parameter. // This kind of parameter allows to define counting rates. It simply computes the ratio // of the differences of two parameters. The user has to define the two parameters and // the frequency of the parameter evaluation. // WARNING: the parameter indicated as the divider must increase with time. // The following examples assume that the raw parameters are "Param1", "Param2" // and "Param3". // //------------------------------------------------- // Define the counting rate (counts/sec) of Param1 // // First define the counter for Param1 FCounter;CntParam1;Counter on Param1 Param1 // Declare the time parameter since it will be used FParamTime;MyTime;My time parameter // Finally declare the counting rate. Its value will be evaluated every 2.5s. **FDiffCounter**;RateParam1;Counting rate of Param1 CntParam1;MyTime;2.5 // //------------------------------------------------- // Define the ratio of Param1 values verifying a condition. The counter "CntParam1" // previously defined will be used here. // // Define the condition FCondition;CondParam1;(Param1>[0])&&(Param1<[1]) [0];48.5 [1];55 // Define the related counter FCounter;CntCondParam1;Counter on CondParam1 CondParam1 // Define the ratio using a differential counter. Its value will be computed every // 1000 Param1 counts. **FDiffCounter**;RatioCondParam1;Ratio of the condition "CondParam1" CntCondParam1;CntParam1;1000 //-------------------------------------------------

## *II – 1. g. Persistent parameter (FParamLastValue)*

Here's how to declare a last value parameter allowing to define time of flight or differences compared to a reference for example:

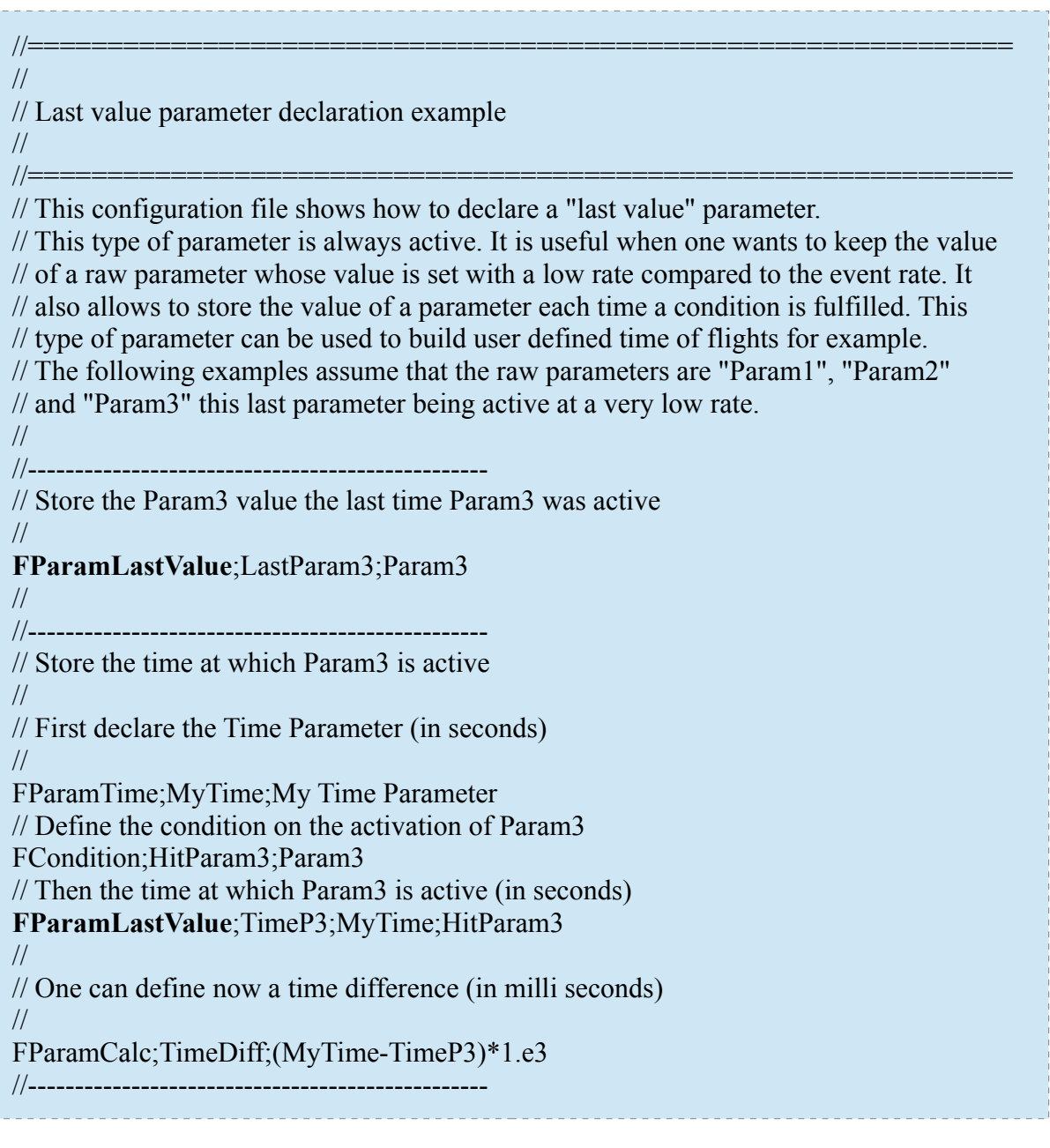

### $II - 2$ . Histograms declarations

### *II – 2. a. List of RHB histograms types*

Here's an overview of histograms types described in next chapters:

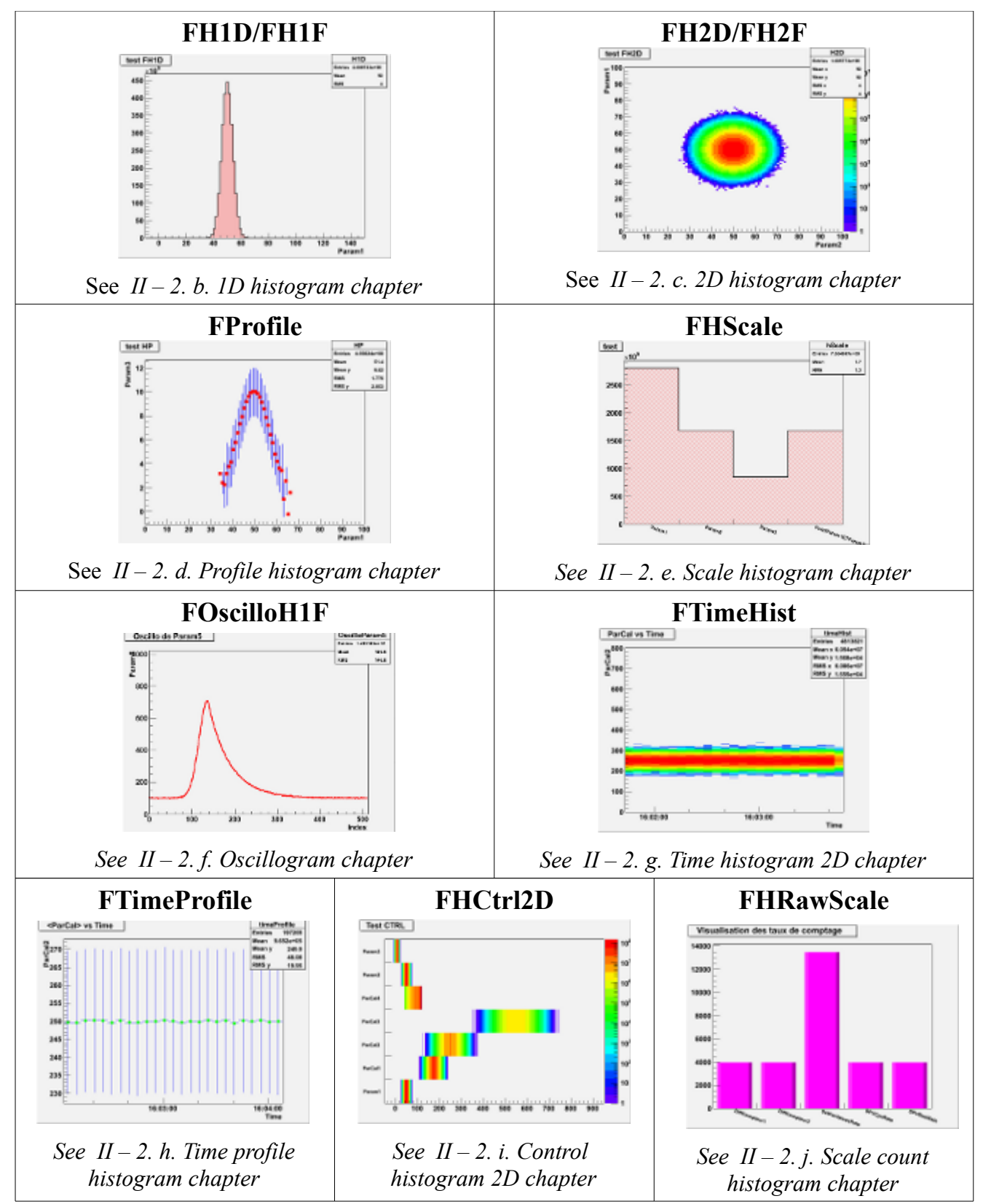

### *II – 2. b. 1D histogram (FH1D/FH1F)*

Here's how to declare declare a 1D histogram and its filling condition:

//============================================================== // // 1D histogram declaration example // //============================================================== // This configuration file shows how to declare a 1D histogram. // The histogram is filled: // 1. if no condition is specified, when the parameter is active. // 2. if a condition is given, when the parameter is active and the condition is fulfilled // The axis limits can be static or can be recomputed in order to cover the whole range // of the parameter's values. // The following examples assume that the raw parameters are "Param1", "Param2" and // "Param3" this last parameter being active at a very low rate. //------------------------------------------------- // Declare a 1D histogram of Param1 with no condition and with a static binning The // histogram will contain 100 bins, the values ranging from 0 to 100. // **FH1D**;hParam1;Histogram of Param1 values Condition :none Param1;100;0;100 //------------------------------------------------- // Declare a 1D histogram of Param1 when a condition is fulfilled and with a // static binning The histogram will contain 100 bins, the values ranging from  $/$ / $/$  0 to 100. // // Define the condition FCondition;CondParam2;abs(Param2-[0]) < [1]  $[0]$ ;20  $[1]; 1.5$ // declare the histogram **FH1D**;hParam1Cond;Histogram of Param1 values when CondParam2 is true Condition :CondParam2 Param1;100;0;100 //------------------------------------------------- // Declare a 1D histogram of Param3 values with no condition and with a dynamic // binning. The histogram will contain 250 bins, the initial values range is set // from 0 to 25. // **FH1D**;hParam3;Histogram of Param3 values Condition :none Param3;250;0;25.;1 //------------------------------------------------- // Declare a 1D histogram of Param2 values with no condition and with a dynamic // binning. The histogram will contain 200 bins, the values range being unknown. **FH1D**;hParam2;Histogram of Param2 values Condition :none Param2;200;0;0;1 //-------------------------------------------------

### *II – 2. c. 2D histogram (FH2D/FH2F)*

Here's how to declare declare a 2D histogram and its filling condition:

//============================================================== // // 2D histogram declaration example // //============================================================== // This configuration file shows how to declare a 2D histogram. // The histogram is filled:  $/$  1. if no condition is specified, when the parameters are active. // 2. if a condition is given, when the parameters are active and the condition is fulfilled. // The axis limits can be static or can be recomputed in order to cover the whole range of // the parameter's values. If one axis at least is declared with a dynamic binning, both axis // will be set with a dynamic binning. // The following examples assume that the raw parameters are "Param1", "Param2" and // "Param3" this last parameter being active at a very low rate. // //------------------------------------------------- // Declare a 2D histogram of Param2 versus Param1 (Param1 is the abscissae and Param2 // the ordinate) with no condition and with a static binning The histogram will contain 100 // bins on the X axis, the values ranging from 0 to 100 and 100 bins on the Y axis, the values  $\frac{1}{2}$  ranging from 0 to 100. // **FH2D**;hP2vsP1;Histogram of Param2 vs Param1 Condition :none Param1;100;0;100 Param2;100;0;100 // //------------------------------------------------- // Declare a 2D histogram of Param2 versus Param1 when a condition is fulfilled and // with a static binnig. The histogram will contain 100 bins on the X axis, the // values ranging from 0 to 100 and 100 bins on the Y axis, the values ranging  $\frac{1}{2}$  from 0 to 100. // // Define the condition FCondition;CondP1P2;(abs(Param2-[0]) < [1]) && (abs(Param2-Param1) < [2]) [0];20  $[1]$ ; 1.5 [2];25.5 // declare the histogram **FH2D**;hP2vsP1Cond;Histogram of Param2 vs Param1 when CondParam2 is true Condition :CondP1P2 Param1;100;0;100 Param2;100;0;100 //

//------------------------------------------------- // Declare a 2D histogram of Param3 versus Param1 with no condition and with a // dynamic binning. The histogram will contain 250 bins on the X axis, the initial // values range is set from 0 to 250 and 250 bins on the Y axis, the initial values // range is set from 0 to 25. // **FH2D**;hP3P1;Histogram of Param3 vs Param1 Condition :none Param1;250;0;250.;1 Param3;250;0;25.;1 // //------------------------------------------------- // Declare a 2D histogram of Param3 versus Param2 with no condition and with a dynamic // binning. The histogram will contain 200 bins on both axis, the values ranges being // unknown on the Y axis and set from 50 to 150 on the X axis. // **FH2D**;hP3P2;Histogram of Param3 vs Param2 Condition :none Param2:200:50:150:1 Param3;200;0;0;1 // //------------------------------------------------- // Declare a 2D histogram of Param3 versus Param2 with no condition and with a dynamic // binning. The histogram will contain 200 bins on both axis, the values ranges being // unknown on the Y axis and set from 50 to 150 on the X axis. This declaration is // equivalent to the previous one, even if the X axis binning is declared static. // **FH2D**;hP3P2bis;Histogram of Param3 vs Param2 Condition :none Param2:200:50:150 Param3;200;0;0;1 // //-------------------------------------------------

## *II – 2. d. Profile histogram (FProfile)*

Here's how to declare declare a profile histogram and its filling condition: //==============================================================

// // Profile histogram declaration example //<br>//<del>\_\_\_\_\_\_\_\_\_</del>\_\_ //============================================================== // This configuration file shows how to declare a profile histogram // The histogram is filled: // 1. if no condition is specified, when the parameters are active. // 2. if a condition is given, when the parameters are active and the condition is fulfilled. // The X axis limits can be static or can be recomputed in order to cover the whole range // of the X parameter's values. // The following examples assume that the raw parameters are "Param1", "Param2" and // "Param3" this last parameter being active at a very low rate. //

//------------------------------------------------- // Declare a profile histogram of <Param2> versus Param1 (<Param2> means mean value of // Param2) with no condition and with a static binning The histogram will contain 100 bins on // the X axis, the values ranging from 0 to 100. // **FProfile**;hMeanP2vsP1;Histogram of <Param2> vs Param1 Condition :none Param1;100;0;100 Param2 // //------------------------------------------------- // Declare a profile histogram of <Param2> versus Param1 when a condition is fulfilled  $\frac{1}{4}$  and with a static binning. The histogram will contain 100 bins on the X axis, // the values ranging from 0 to 100.  $\frac{1}{2}$ // Define the condition FCondition;CondP1P2;(abs(Param2-[0]) < [1]) && (abs(Param2-Param1) < [2]) [0];20  $[1]; 1.5$ [2];25.5 // declare the histogram **FProfile**;hMeanP2vsP1Cond;Histogram of <Param2> vs Param1 when CondParam2 is true Condition :CondP1P2 Param1;100;0;100 Param2 // //------------------------------------------------- // Declare a profile histogram of <Param3> versus Param1 with no condition and with a // dynamic binning. The histogram will contain 250 bins on the X axis, the initial // values range is set from 0 to 250. // **FProfile**;hMeanP3P1;Histogram of <Param3> vs Param1 Condition :none Param1;250;0;250.;1 Param3 // //------------------------------------------------- // Declare a profile histogram of <Param3> versus Param2 with no condition and with a // dynamic binning. The histogram will contain 200 bins on X axis, the values ranges // being unknown. // **FProfile**;hMeanP3P2;Histogram of <Param3> vs Param2 Condition :none Param2;200;0;0;1 Param3 // //-------------------------------------------------

### *II – 2. e. Scale histogram (FHScale)*

Here's how to declare declare a scale histogram allowing to visualize several counters:<br> $\frac{1}{2}$ //============================================================== // // Scale histogram declaration example // //============================================================== // This configuration file shows how to declare a scale histogram It show the number of // times a parameter is activated or a condition is true. // The following examples assume that the raw parameters are "Param1", "Param2" and // "Param3" this last parameter being active at a very low rate. // //------------------------------------------------- // Declare a scale histogram of Param1, Param2 and Param3. // **FHScale**;hScale;Test of Scale histogram. Condition :none Param1 Param2 Param3  $\rightarrow$  EndOfList  $\leftarrow$ // //------------------------------------------------- // Declare a scale histogram of Param1, CondParam1, Param2, CondParam1AND2, Param3 // and MixedCondition // // declare conditions FCondition;CondParam1;(Param1>[0])&&(Param1<[1]) [0];48.5 [1];55 // FCondition;CondParam1AND2;Param1 && Param2 // FCondition;CondParam3;Param3<[0]  $\parallel$  Param3 > [1]  $[0]$ ;6 [1];27.5 // FCondition;MixedCondition;CondParam1 && CondParam3 // **FHScale**;hScale2;Second Test of Scale histogram. Condition :none Param1 CondParam1 Param2 CondParam1AND2 Param3 MixedCondition  $\Rightarrow$  EndOfList  $\leq$ --// //-------------------------------------------------

## *II – 2. f. Oscillogram (FOscilloH1F)*

Here's how to declare declare an oscillogram to visualize a signal:

//============================================================== // // Oscillogram declaration example // //============================================================== // This configuration file shows how to declare an oscillogram. An oscillogram allows // to display the shape of an electronic signal. The related parameter has to be a vector // parameter, i.e. a parameter with several values. The number of bins of the oscillogram // has to be greater that the number of values in the parameter. By default, the value's index  $\frac{1}{10}$  in the vector is attributed to the X axis. If needed, an affine transformation can be done // on the index in order to convert in a user friendly unit (time signal for example). An // homothetic transform on the Y axis can also be applied if needed. // WARNING: if the FASTER acquisition system is used, the conversion factors are applied // automatically and do not need to be defined in the declaration. // // The following examples assume that the raw parameters are "Param5" which contains  $/$ // 512 values // //------------------------------------------------- // Declare an oscillogram of Param5 with no condition and with 512 bins. On the Y  $\frac{1}{2}$  axis, the values range from 0 to 1024. // **FOscilloH1F**;OscilloParam5;Oscillo of Param5 Condition :none Param5;512;0;1024 // //------------------------------------------------- // Declare an oscillogram of Param5 with no condition and with 512 bins. On the Y // axis, the values range from 0 to 1024. The last 5 signal will be shown. // **FOscilloH1F**;OscilloParam5Persist;Oscillogram of Param5 with the last 5 signals Condition :none Param5;512;0;1024;5 // //------------------------------------------------- // Declare an oscillogram of Param5 with no condition and with 512 bins. On the Y  $\frac{1}{4}$  axis, the values range from 0 to 1024. The last 5 signal will be shown. The index // to time function is t=-100+0.423\*index. The digit to volt conversion factor is  $//$  volt= $0.0514*$ y // **FOscilloH1F**;OscilloParam5UserFriendly;User friendly oscillogram of Param5 Condition :none Param5;512;0;2048;10;0.423;0.0514;-100. // //-------------------------------------------------

### *II – 2. g. Time histogram 2D (FTimeHist)*

Here's how to declare declare a time histogram 2D allowing to visualize time evolution of a parameter: //==============================================================

//

//

// Time histogram 2D declaration example

//============================================================== // This configuration file show how to declare a time 2D histogram . The X axis is the computer // time axis. The limits are computed according to the number of bins and to the time width of // each bin. When the upper limit is reached, whole time axis (and the corresponding bin contents) // is shifted by one bin, i.e. the axis time limits are incremented by one bin width. This allow to // check the variations of a parameter distribution with time in a moving time window of fixed // total width. The Y axis limits can be static or can be recomputed in order to cover the whole // range of the parameter's values.

// The following examples assume that the raw parameters are "Param1", "Param2" and "Param3" // this last parameter being active at a very low rate.

//-------------------------------------------------

// Declare a time 2D histogram of Param1 with no condition and with a static binning  $\frac{1}{\sqrt{2}}$  for the last 60 seconds. The time X axis is divided in 30 bins with a bin width set // to 2 seconds.

// The Y axis will contain 400 bins on the X axis, the values ranging from 0 to 100. //

**FTimeHist**;P1vsTime;Param1 vs Time

Condition :none 30;2 Param1;400;0;100

//-------------------------------------------------

// Declare a time 2D histogram of Param1 with no condition and with a dynamic binning  $\frac{1}{2}$  for the last 50 seconds. The time X axis is divided in 20 bins with a bin width set

 $\frac{1}{10}$  to 2.5 seconds.

// The Y axis will contain 200 bins, the initial values range set

// from 0 to 100.

//

**FTimeHist**;P2vsTime;Param2 vs Time

Condition :none

20;2.5

Param1;200;0;100;1 //-------------------------------------------------

// Another way to declare a time histogram is to declare a 2D histogram with a

// FParamTime on one of its axis. To cover the whole time range, the histogram has to

// be declared with a dynamic binning. Here is an example to see the time evolution of // Param3.

// declare the time parameter

FParamTime;MyTime;My Time Parameter

//

FH2D;hP3vsTime;Param3 versus time Condition :none MyTime;100;0;0;1 Param3:200:0:200:1

//-------------------------------------------------

18

### *II – 2. h. Time profile histogram (FTimeProfile)*

Here's how to declare declare a time profile histogram allowing to visualize time evolution of a parameter's average value :

//============================================================== // // Time profile histogram declaration example // //============================================================== // This configuration file shows how to declare a time profile histogram.  $\ell$  The X axis is the computer time axis. The limits are computed according to the number // of bins and to the time width of each bin. When the upper limit is reached, whole time // axis (and the corresponding bin contents) is shifted by one bin, i.e. the axis time limits // are incremented by one bin width. This allow to check the variations of the mean value // of a parameter with time in a moving time window of fixed total width. // // The following examples assume that the raw parameters are "Param1", "Param2" and // "Param3" this last parameter being active at a very low rate. // //------------------------------------------------- // Declare a time profile histogram of Param1 with no condition for the last 60 // seconds. The time X axis is divided in 30 bins with a bin width set to 2 seconds. // **FTimeProfile**;MeanP1vsTime;<Param1> vs Time Condition :none  $30.2$ Param1 // //------------------------------------------------- // Another way to declare a time profile histogram is to declare a profile histogram // with a FParamTime on one of its axis. To cover the whole time range, the histogram // has to be declared with a dynamic binning. Here is an example to see the time // evolution of the mean value of Param3. // // declare the time parameter FParamTime;MyTime;My Time Parameter // FProfile;MeanP3vsTime;<Param3> versus time Condition :none MyTime;100;0;0;1 Param3 // //-------------------------------------------------

## *II – 2. i. Control histogram 2D (FHCtrl2D)*

Here's how to declare declare a control histogram 2D allowing to visualize simultaneously the distributions of several parameters:

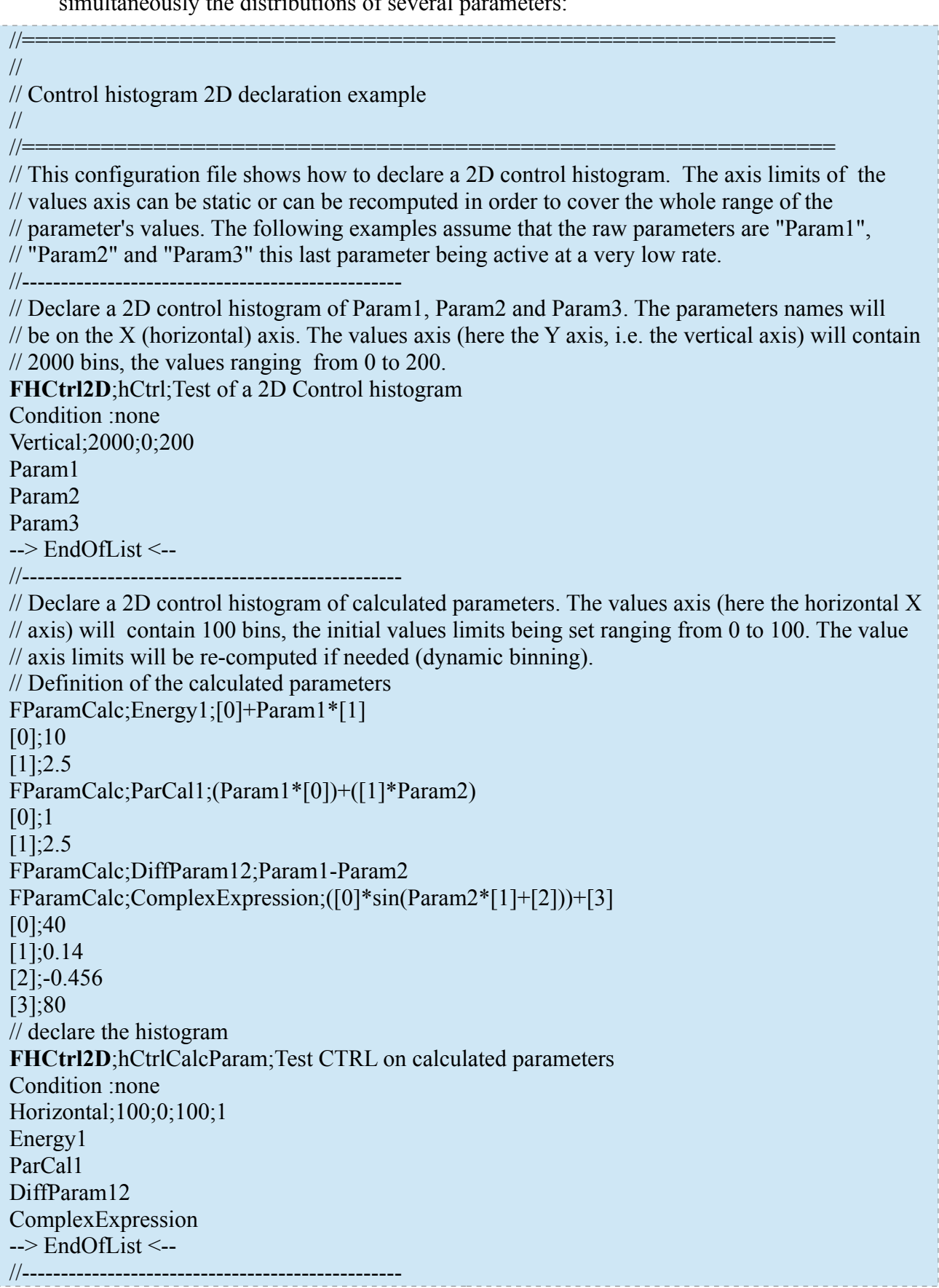

### *II – 2. j. Scale count histogram (FHRawScale)*

Here's how to declare declare a scale count histogram allowing to visualize simultaneously several counting rates:

//============================================================== // // Scale count histogram declaration example //<br>//=== //============================================================== // This configuration file shows how to declare a "raw scale" histogram. For each parameter, // it shows its value the last time it was activated. It was originally developed to show counting  $\frac{1}{\pi}$  rates. // The following examples assume that the raw parameters are "Param1", "Param2" and "Param3" // this last parameter being active at a very low rate. // //------------------------------------------------- // Declare a raw scale histogram showing the counting rates of Param1, Param2 // and Param3. // // Declare counting rates using FCounter and FDiffCounter and a FParamTime FCounter;CntParam1;Counter on Param1 Param1 // FCounter;CntParam2;Counter on Param2 Param2 // FCounter;CntParam3;Counter on Param3 Param3 // FParamTime;MyTime;My Time Parameter // FDiffCounter;RateParam1;Counting rate of Param1 CntParam1;MyTime;0.2 // FDiffCounter;RateParam1;Counting rate of Param2 CntParam2;MyTime;0.5 // FDiffCounter;RateParam3;Counting rate of Param3 CntParam3;MyTime;2. // **FHRawScale**;CountingRates;Counting rates of parameters Param1, Param2 and Param3 Condition :none RateParam1 RateParam2 RateParam3  $\rightarrow$  EndOfList  $\leftarrow$ // //-------------------------------------------------

# II – 3. Use case example: Common reference for a run duration

Here's how to declare declare a common reference for a whole run duration:

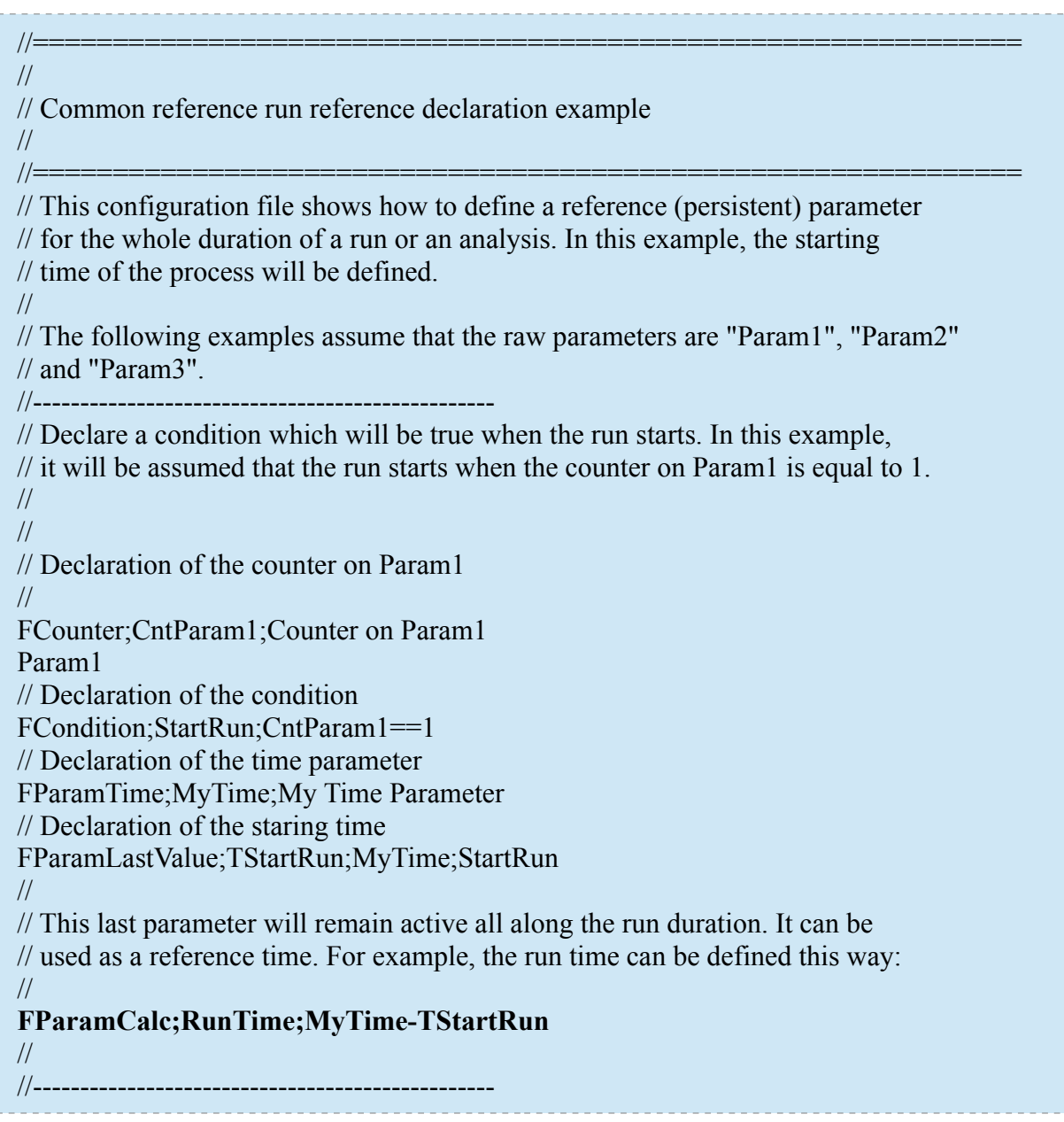

# III – Special FASTER DAQ pid file

### $III - 1$ . PID file description

A dedicated **Parameters Input Description** file (pid extension) is attempted by RHB to read data from FASTER DAQ as, up to now, raw parameters can not be directly read and chosen by interacting with FASTER.

This pid file can be edited and relies on a very simple structure like that:

**# a comment faster\_label:faster\_type:parameter\_name**

One line is made of 3 fields, all separated by the special "**:**" symbol. Comments can be added by beginning a line with the "**#**" character.

Possible FASTER types are:

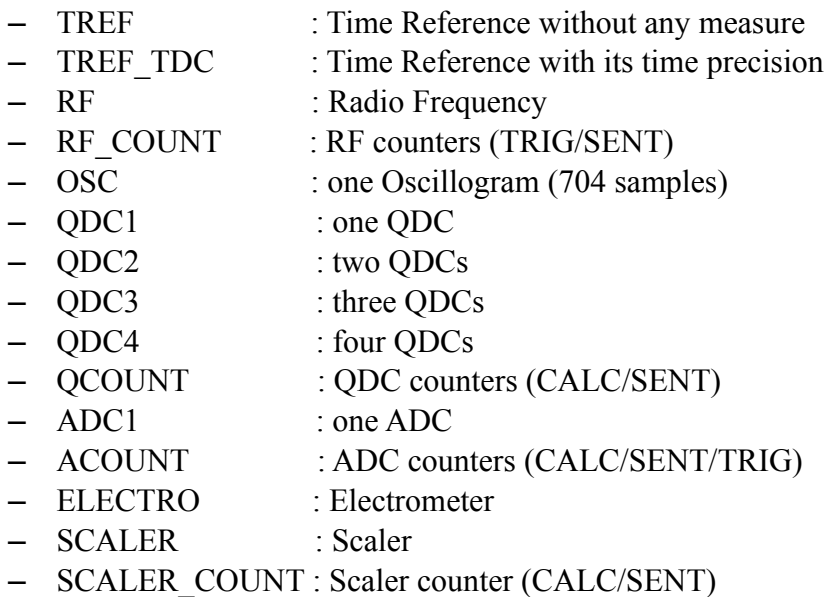

In this way, if a known faster type is recognized by RHB, it will automatically build all raw parameters for this type, all based on the given parameter's name.

User must however take care to give a right label numbers in full compliance with FASTER system settings.

#### $III - 2$ . PID file example

Here is a simple pid file example:

######################################  $\#$  . The set of the set of the set of the set of the set of the set of the set of the set of the set of the set of the set of the set of the set of the set of the set of the set of the set of the set of the set of the s # Parameters Input Description File example #  $\#$  . The set of the set of the set of the set of the set of the set of the set of the set of the set of the set of the set of the set of the set of the set of the set of the set of the set of the set of the set of the s ###################################### # # Experiment: FASTER DAQ TEST with 2 CARAS boards. # # On the first CARAS board, first channel "X1" has 2 QDC measures. Its counters are used for # control and its oscillogram can be used for setting experiment for example. # The second signal "VREF" on this board is a reference voltage coming from another electronics # equipment. Furthermore its counter values and its oscillogram, only 1 QDC measure is required. # ################  $\#$  CARAS board 1  $\#$ ################ # # X1 channel # -------------- # # Define 2 QDC measurements 1:QDC2:X1 # Define counters 11:QCOUNT:X1 # Define oscillogram 21:OSC:X1 # # VREF channel # ------------------ # # Define 1 QDC measurement 2:QDC1:VREF # Define counters 12:QCOUNT:VREF # Define oscillogram 22:OSC:VREF # # On the second CARAS board, a radio frequency "BEAM" coming from beam control is used to # compute a Time Of Flight. As before, its counters and its oscillogram are proposed for analysis. # No signal is connected to the second input of this board. # ################ # CARAS board 2 # ################ # # BEAM channel # ------------------- # # Define radio frequency measurement 3:RF:BEAM

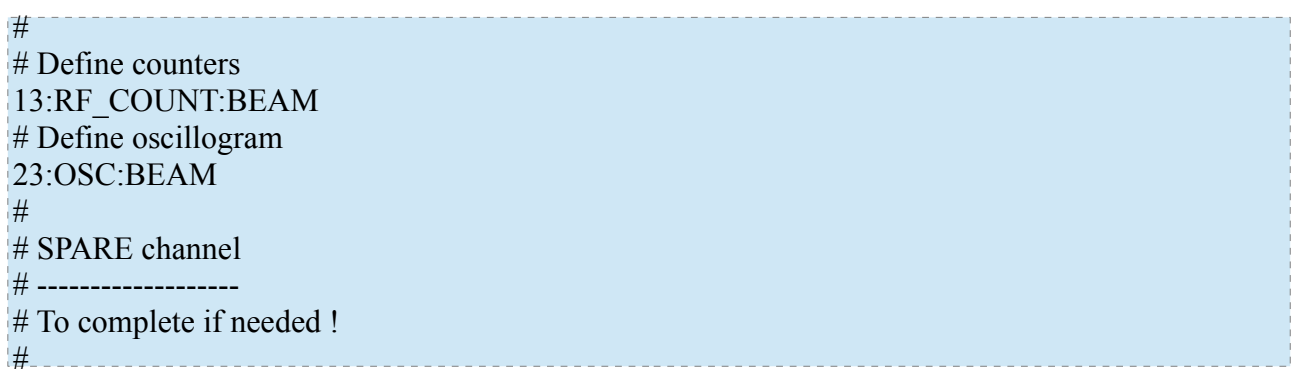

As a result, at RHB startup, raw parameters created from this file should appear in the Terminal:

> … FasterDevice opened. Parameter Input Description File Test.pid opened.  $X1$  t(1): 671088896/512 X1\_dt (2) : 671088897/128 X1\_QDC1 (3) : 671088898/128 X1\_QDC1\_satured (4) : 671088899/1 X1\_QDC2 (5) : 671088900/128 X1\_QDC2\_satured (6) : 671088901/1 X1\_COUNT\_t (7) : 838863616/512 X1\_CALC (8) : 838863617/16 X1\_SENT (9) : 838863618/16 X1\_OSC\_t (10) : 352326912/512 X1\_OSC (11) : 352326913/16 VREF\_t (12) : 671089152/512 VREF\_dt (13) : 671089153/128 VREF\_QDC1 (14) : 671089154/128 VREF\_QDC1\_satured (15) : 671089155/1 VREF\_COUNT\_t (16) : 838863872/512 VREF\_CALC (17) : 838863873/16 VREF\_SENT (18) : 838863874/16 VREF\_OSC\_t (19) : 352327168/512 VREF\_OSC (20) : 352327169/16 BEAM\_t (21) : 318767872/512 BEAM\_per (22) : 318767873/128 BEAM\_satured (23) : 318767874/1 BEAM\_dt (24) : 318767875/128 BEAM\_pll (25) : 318767876/128 BEAM\_t (26) : 335547648/512 BEAM\_TRIG (27) : 335547649/16 BEAM\_SENT (28) : 335547650/16 BEAM\_OSC\_t (29) : 352327424/512 BEAM\_OSC (30) : 352327425/16 ...

Use then these parameters to declare your calculated parameters and histograms as described in chapter II.